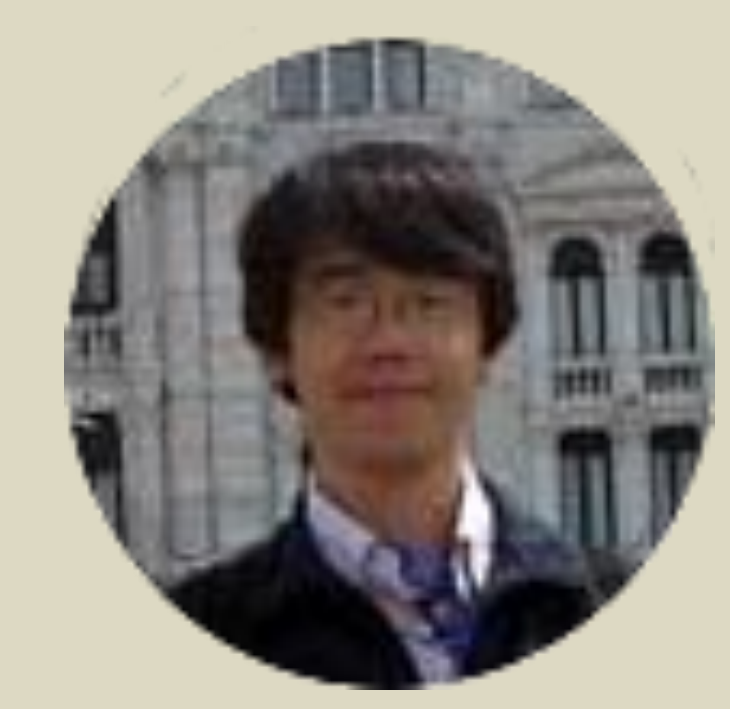

# Current status of VQ compliant data service in Japanese Virtual Observatory

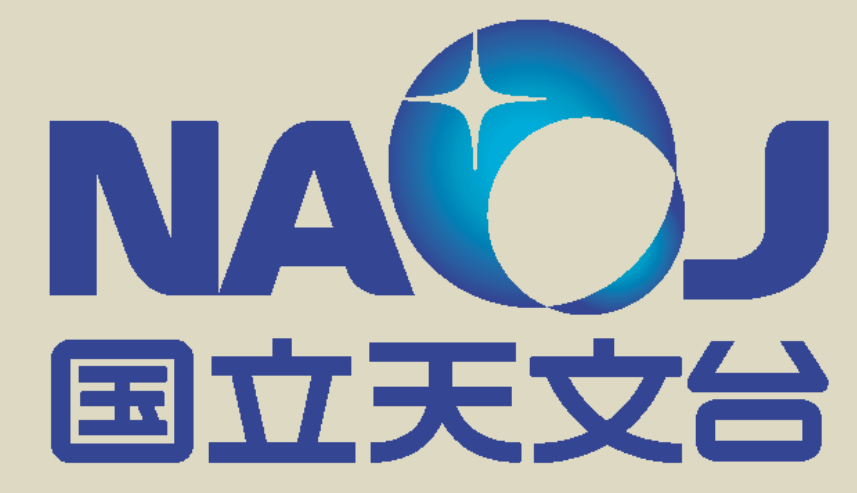

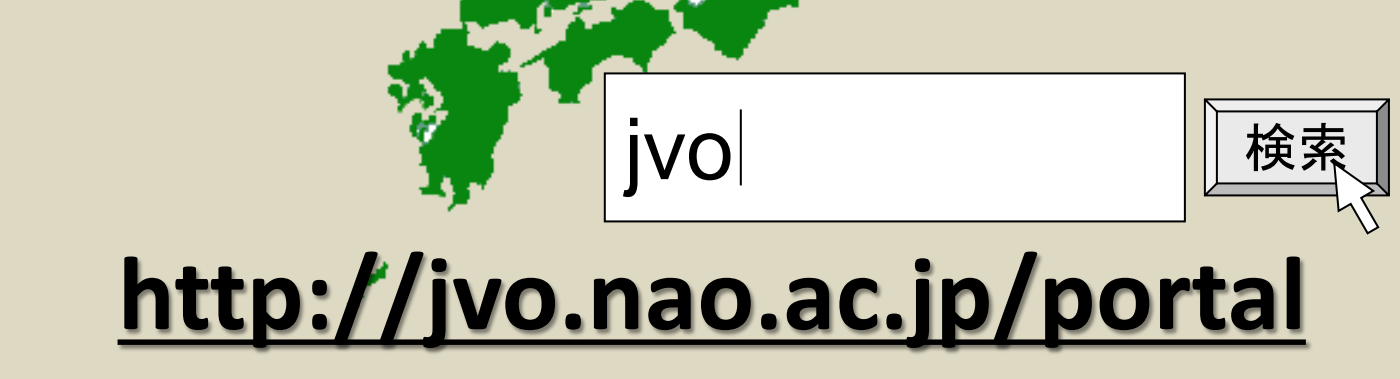

**Y. Shirasaki, Y. Komiya, M. Ohishi , Y. Mizumoto (NAOJ), Y. Ishihara, J. Tsutsumi, T. Hiyama (Fujitsu), H. Nakamoto, and M. Sakamoto (SEC)** 

# **Architecture of VO Service Toolkit**

#### **Abstract**

web application framework

 $Q \nless$ object-relational

In these years, standards to build a Virtual Observatory (VO) data service have been established with the efforts in the International Virtual Observatory Alliance (IVOA). We applied these newly established standards (SSAP, TAP) to our VO service toolkit which was developed to implement earlier VO standards SIAP and (deprecated) SkyNode. The toolkit can be easily installed and provides a GUI interface to construct and manage the VO service. In this poster, we shows the architecture of our toolkit and how it can be used to build a VO service.

# **Software**

**Apache Tomcat**

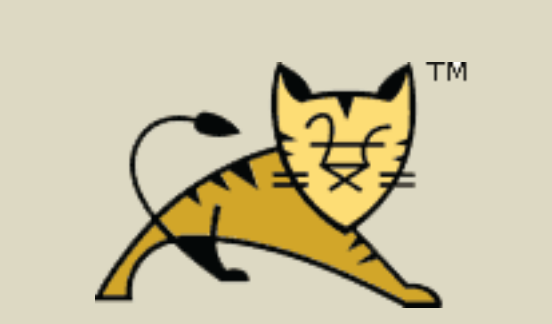

web server Servlet container

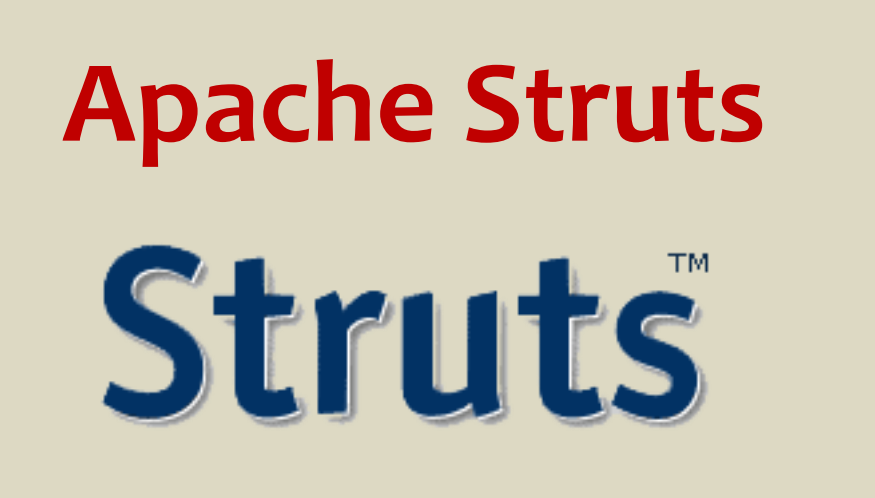

**Postgresql**

DBMS

# **Java DK**

# S Java

Software development kit Apache Tomcat is used for a web container. Struts framework is used for invoking an appropriate Java method on a http request and returning a result file (VOTable, html, fits, graphics ...) . Although Postgresql is taken as a target

implementation for an backend DBMS,

any DBMS which supports JDBC can be

easily used as an backend DBMS.

Search with a celestial region condition is implemented by using HTM index and/or PGSphere extension library for Postgresql.

The architecture of the toolkit is show in Figure 1. Five kinds of access interface are placed behind the http interface, which correspond IVOA standards Table Access Protocol (TAP), Simple Spectrum Access Protocol (SSAP), and Simple Image Access Protocol (SIAP), Simple Cone Search Protocol (SCSP) and data request interface, respectively. ADQL is constructed from the request parameters and is passed to the VOQuery Executor. The VOQuery Exeuctor translates the ADQL to a DBMS's native SQL, and execute the query. Search result (ResultSet object) is converted to a VOTable object by consulting column metadata to a metadata database.

1. create your db

\$ createdb subaru

- 2. create a table and insert data
	- \$ psql subaru postgres=# create table image ( ... ) postgres=# copy image from '...' delimiter ...
- 3. register the db on the web GUI (figure 2)
- 4. register db metadata (figure 3)
- 5. select table and edit the metadata (figure4,5)
- 6. edit column metadata (figure6)

registering a database to metadata DB.

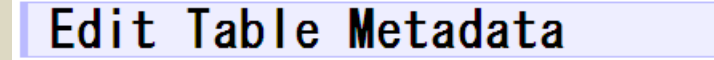

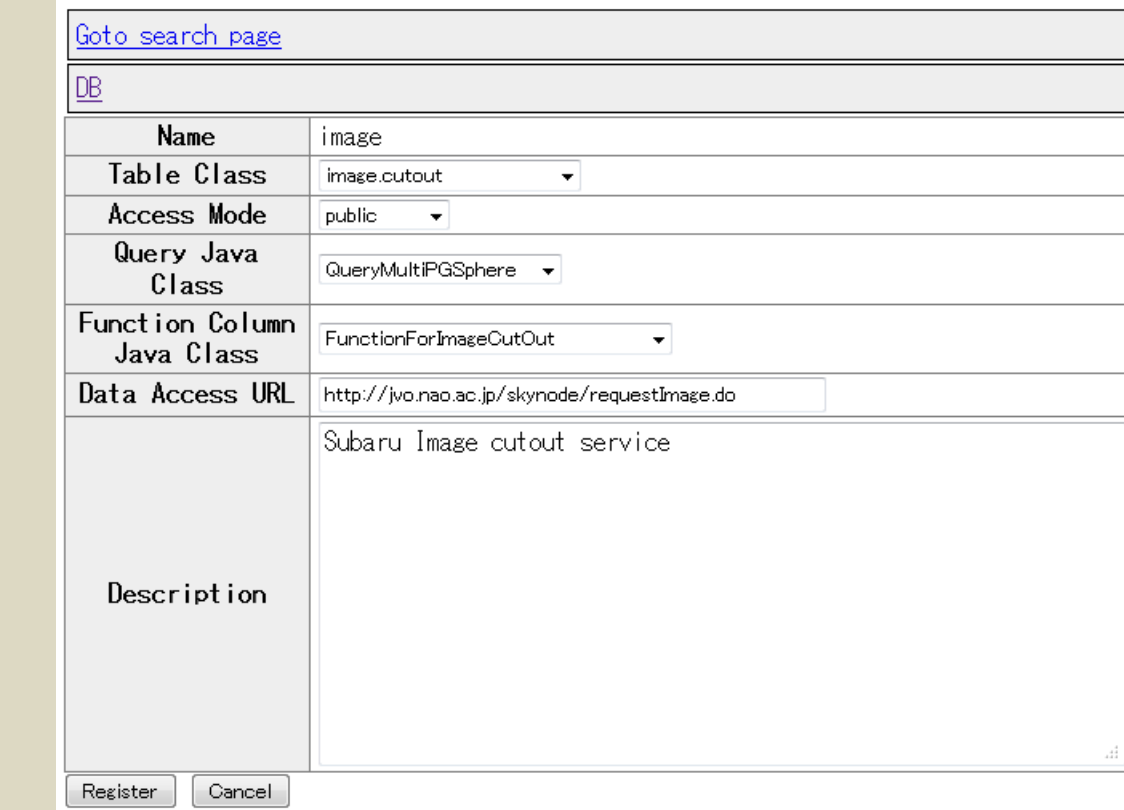

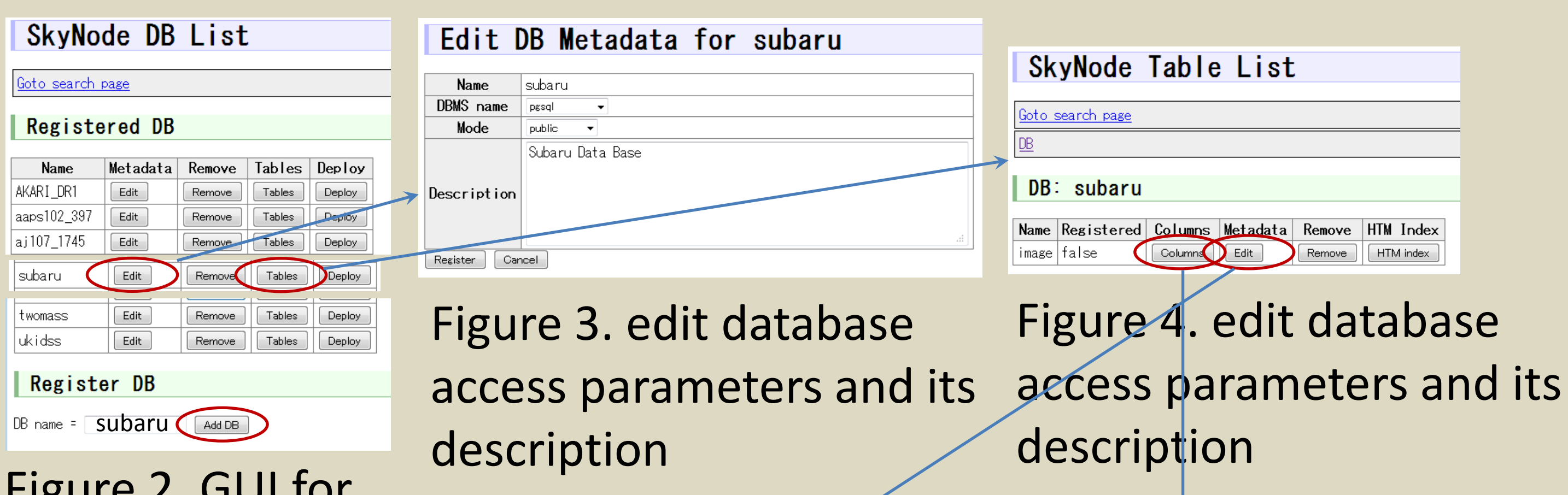

# **VO Services hosted at JVO**

- Subaru Suprime-Cam archive (TAP/SIA) - AKARI DR1 (TAP)
- Subaru MOIRCS archive (TAP/SIA)
- Subaru HDS archive (TAP/SSA)

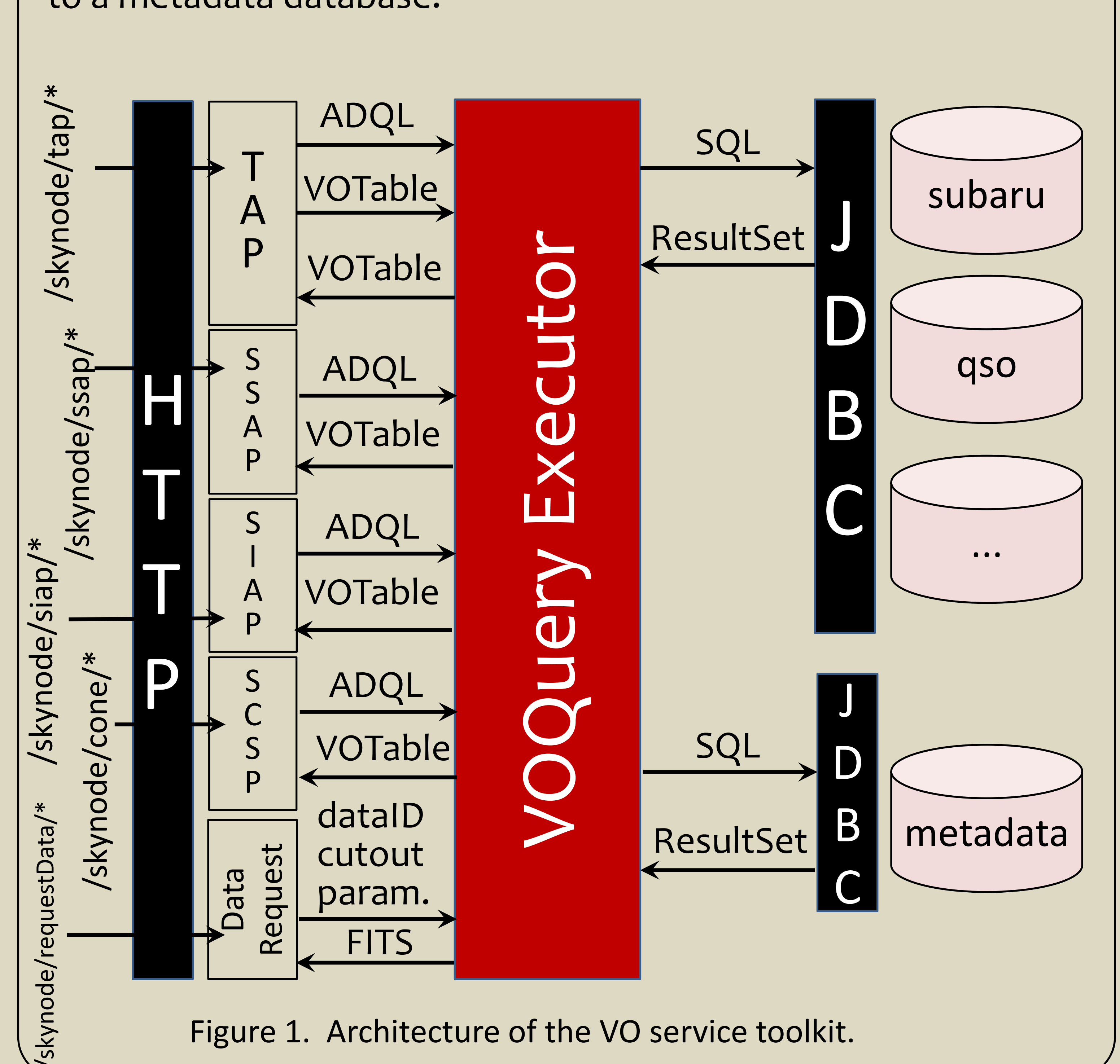

- etc...

- IRSF LMC survey (TAP/SIA)
- Kiso UV-X Galaxies Catalog (TAP)
- Subaru Deep Survey (SDF, SXDS) (TAP/SIA)
- Stellar Abundances for Galactic Archeology Database (TAP)

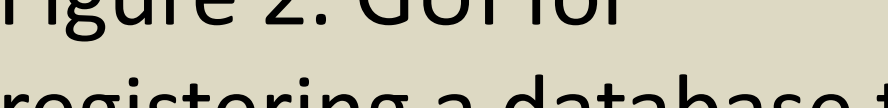

### **How to start VO service**

Figure 5. edit table metadata

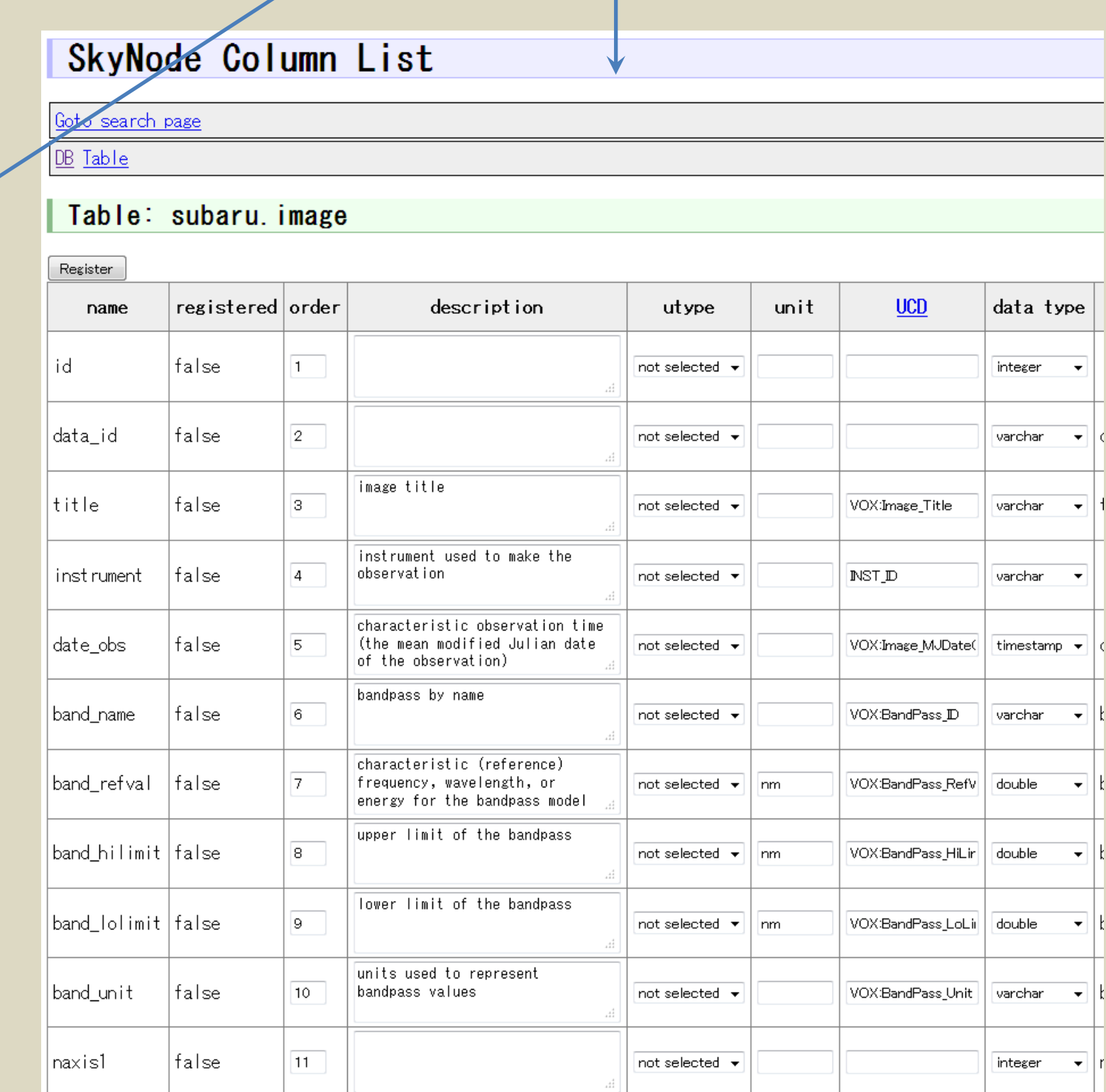

#### Figure 6. edit column metadata